## **Projector**

# CP-X10000/CP-WX11000/CP-SX12000 User's Manual – Operating Guide

## **Technical**

Example of computer signal

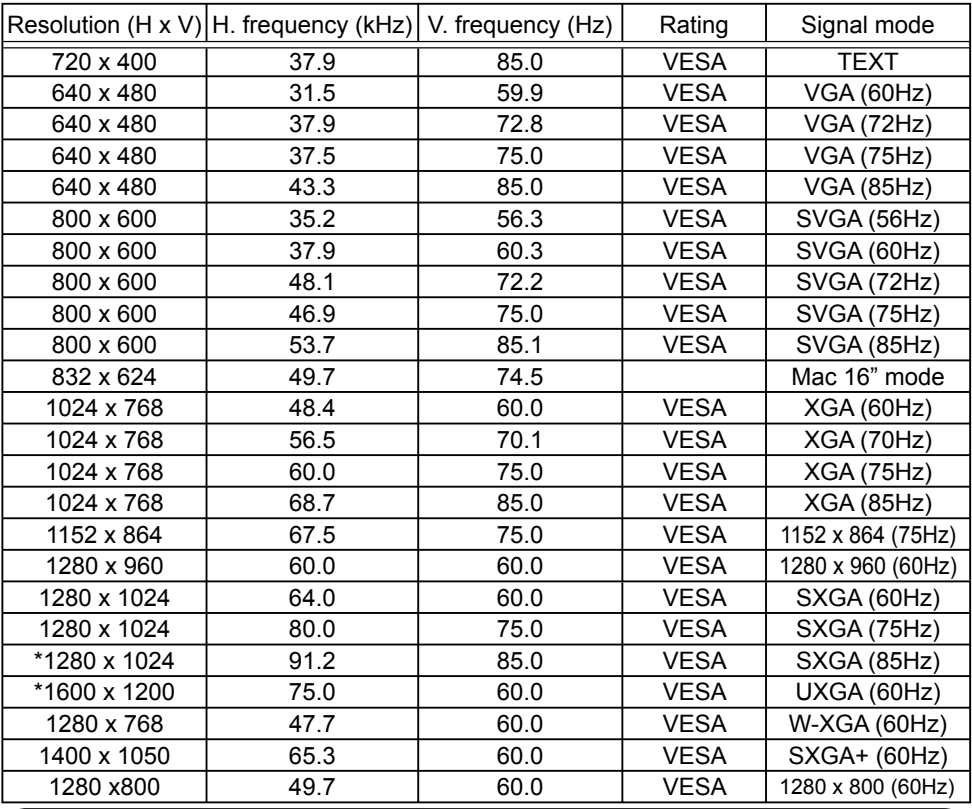

NOTE • Be sure to check jack type, signal level, timing and resolution before connecting this projector to a computer.

• Some computers may have multiple display screen modes. Use of some of these modes will not be possible with this projector.

• Depending on the input signal, full-size display may not be possible in some cases. Refer to the number of display pixels above.

• Although the projector can display signals with resolution up to UXGA (1600x1200), the signal will be converted to the projector's panel resolution before being displayed. The best display performance will be achieved if the resolutions of the input signal and projector panel are identical.

• Automatic adjustment may not function correctly with some input signals.

• The image may not be displayed correctly when the input sync signal is a composite sync or a sync on G.

• The HDMI input does not support the signals marked with \*.

### Initial set signals

The following signals are used for the initial settings. The signal timing of some computer models may be different. In such case, adjust the items V POSITION and H POSITION in the IMAGE menu.

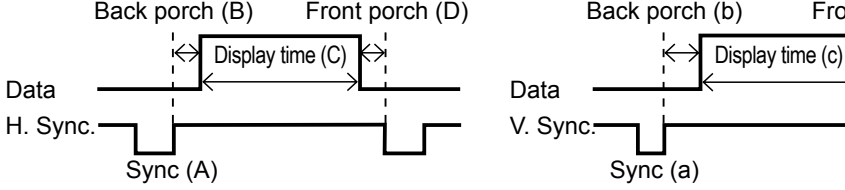

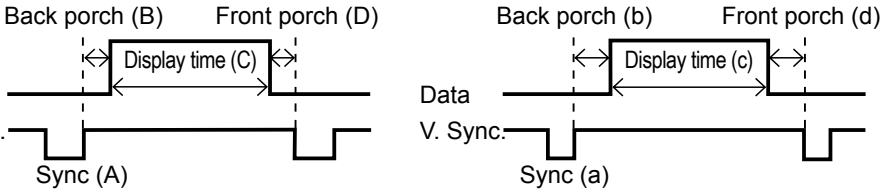

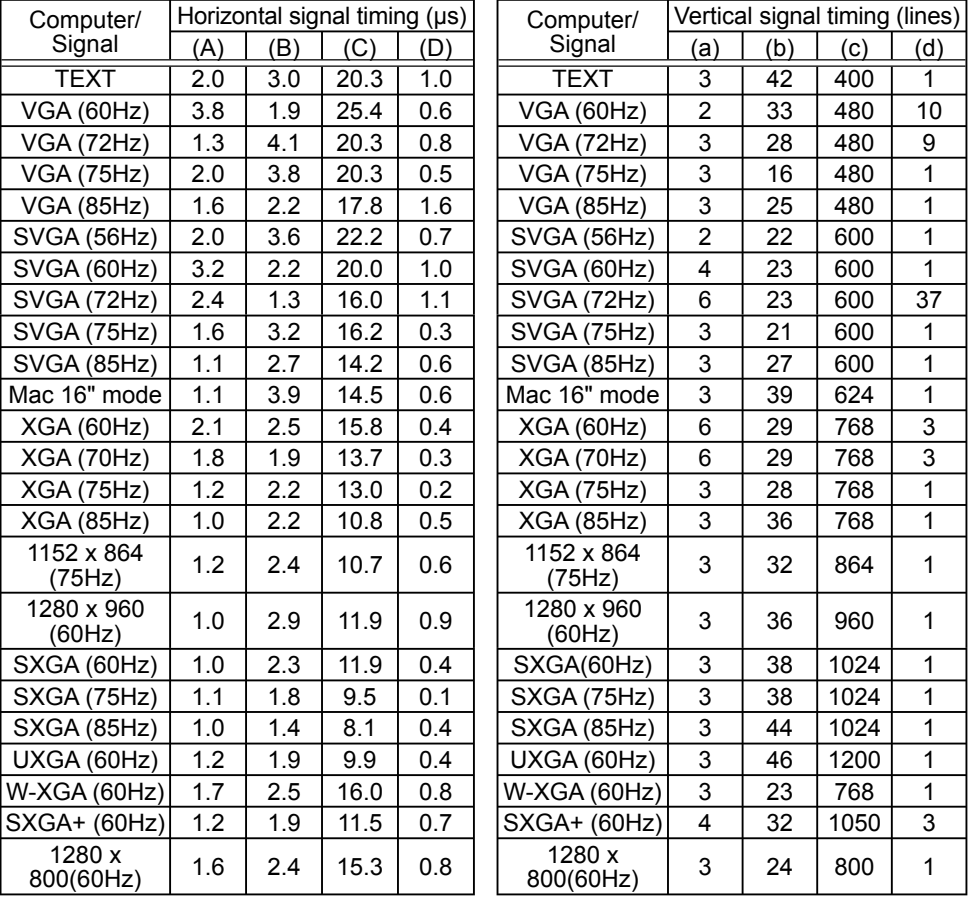

### Connection to the ports

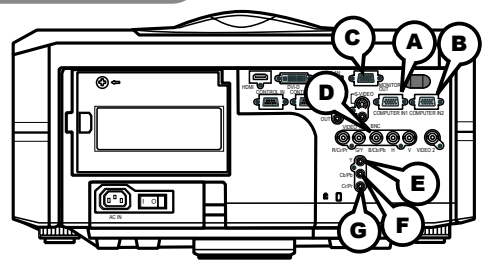

## **A COMPUTER IN1, B COMPUTER IN2, C MONITOR OUT**

D-sub 15pin mini shrink jack

- Video signal: RGB separate, Analog, 0.7Vp-p, 75Ω terminated (positive)
- H/V. sync. signal: TTL level (positive/negative)
- Composite sync. signal: TTL level

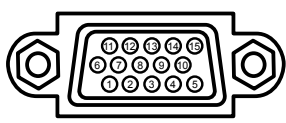

#### At RGB signal

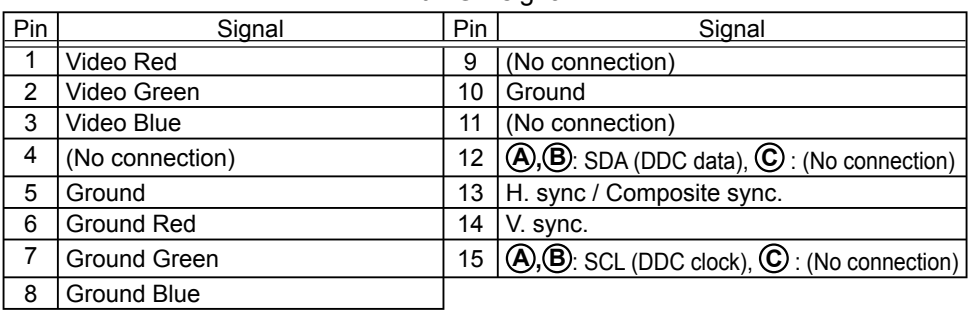

### **D BNC (G/Y, B/Cb/Pb, R/Cr/Pr, H, V)**

- BNC jack x 5
- Video : Analog 0.7Vp-p, 75Ω terminator
- H/V, sync, : TTL level (positive/negative)
- Composite sync, : TTL level

### **COMPONENT VIDEO E Y, F Cb/Pb, G Cr/Pr**

RCA jack x3

• System: 480i@60, 480p@60, 576i@50, 576p@50, 720p@50/60, 1080i@50/60,

1080p@50/60

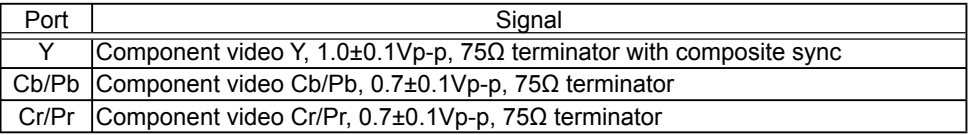

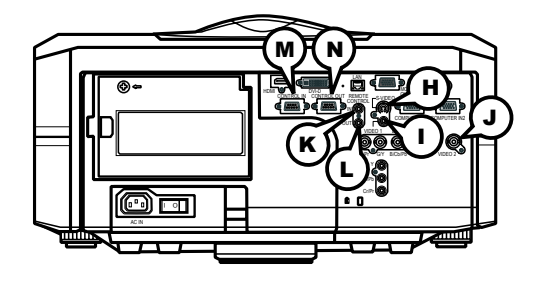

### **H S-VIDEO**

Mini DIN 4pin jack

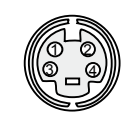

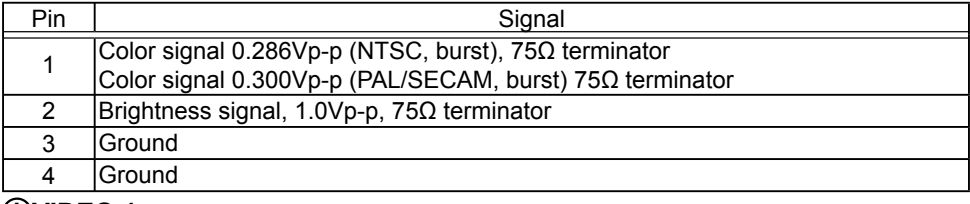

### **I VIDEO 1**

RCA jack

- System: NTSC, PAL, SECAM, PAL-M, PAL-N, NTSC4.43
- 1.0±0.1Vp-p, 75Ω terminator

## **J VIDEO 2**

BNC jack

- System: NTSC, PAL, SECAM, PAL-M, PAL-N, NTSC4.43
- 1.0±0.1Vp-p, 75Ω terminator

## **REMOTE CONTROL (RIN C)OUT**

Ø3.5 stereo mini jack

• To be connected with the remote control that came with the projector.

## **CONTROL M IN N OUT**

D-sub 9pin plug

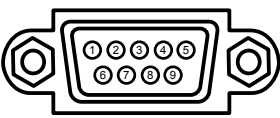

• About the details of RS-232C communication, please refer to the following RS-232C Communication in this manual.

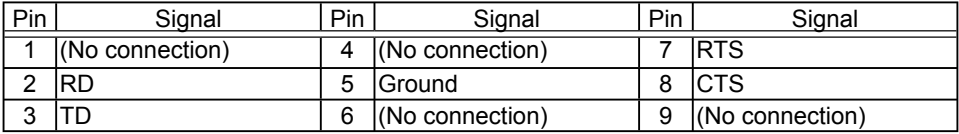

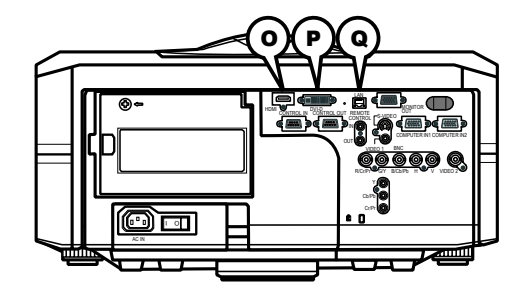

## **O HDMI**

• Type :Digital video connector

19 17 15 13 11 9 7 5 3 1  $18$  16 14 12

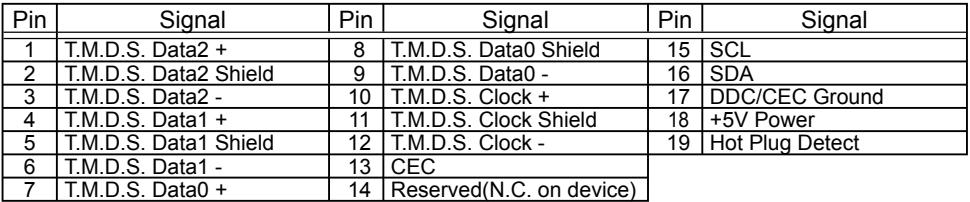

## **P DVI-D**

DVI-D jack (digital to digital)

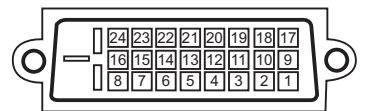

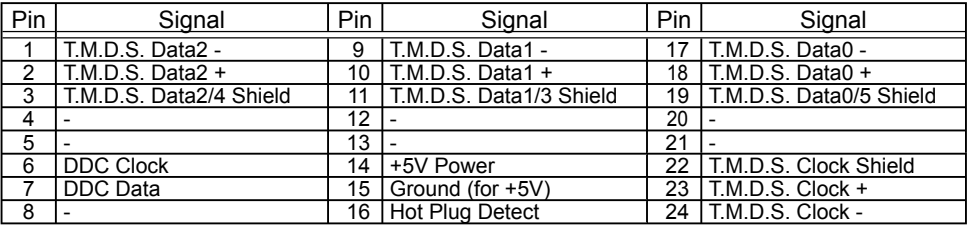

## **Q LAN**

RJ-45 jack

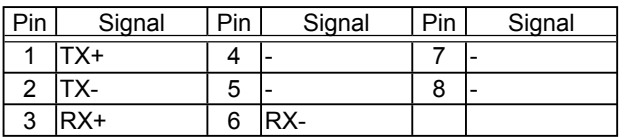

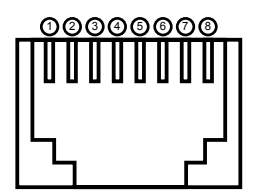

### PJLink command

This projector is equipped with the PJLink™ Class 1.

See the following table for the commands for controlling the projector using the PJLink<sup>™</sup> protocol are as given in the table below.

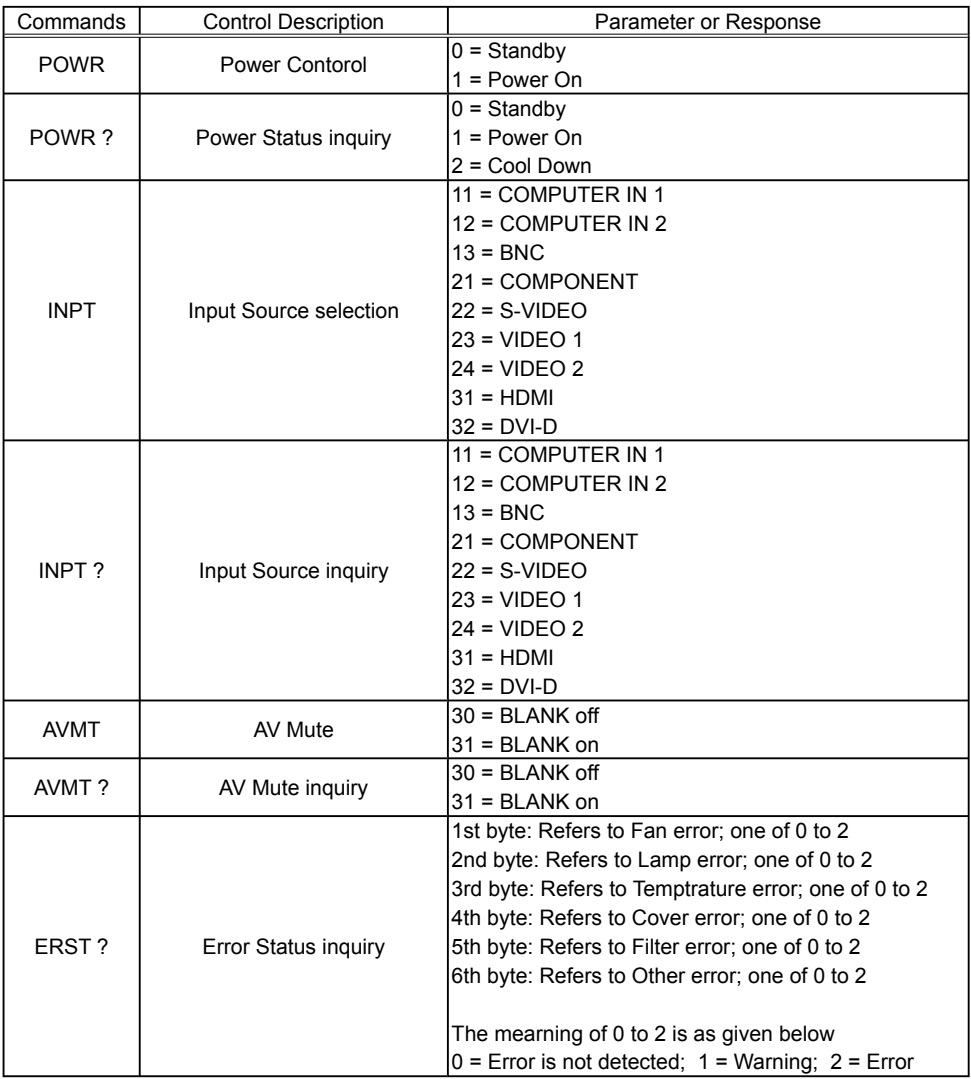

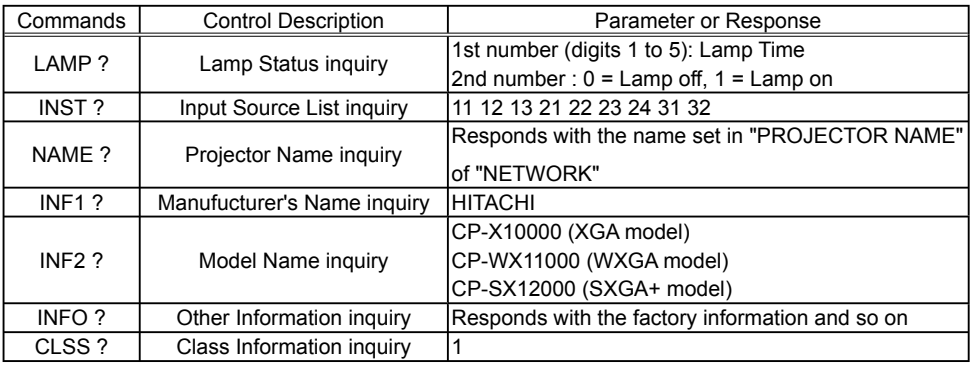

**NOTE** • The password used in PJLink<sup>TM</sup> is the same as the password set in the Web Brouwser Comtrol. To use PJLink™ without authentication, do not set any password in Web Browser Control.

• For specifications of PJLink™, see the web site of the Japan Business Machine and Information System Industries Association.

URL: http://pjlink.jbmia.or.jp/

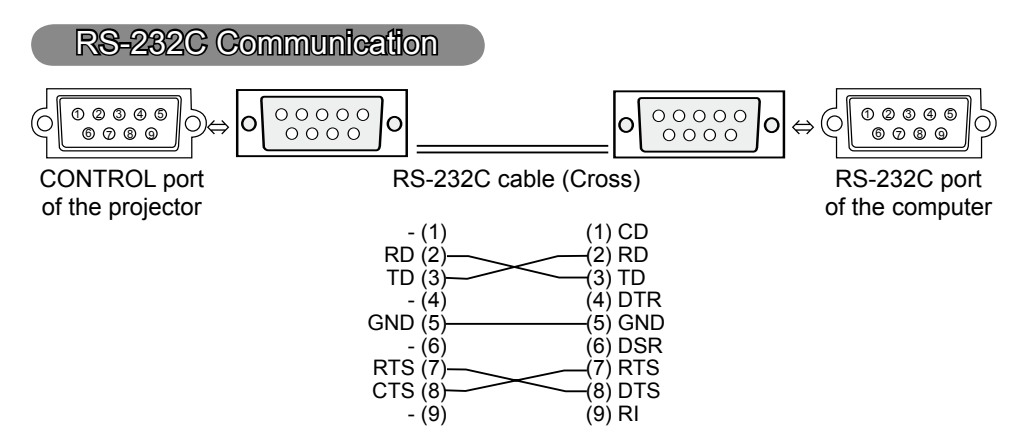

## Connecting the cable

1 Turn off the projector and the computer.

2. Connect the CONTROL port of the projector with a RS-232C port of the computer by a RS-232C cable (cross). Use the cable that fulfills the specification shown in the previous page.

Turn the computer on, and after the computer has started up turn the

3. projector on.

## Communications setting

19200bps, 8N1

### 1. Protocol

Consist of header (7 bytes) + command data (6 bytes).

### 2. Header

 $BE + EF + 03 + 06 + 00 + CRC$  low + CRC high CRC low : Lower byte of CRC flag for command data CRC\_high : Upper byte of CRC flag for command data

### 3. Command data

Command data chart

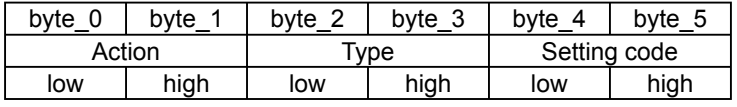

Action (byte\_0 - 1)

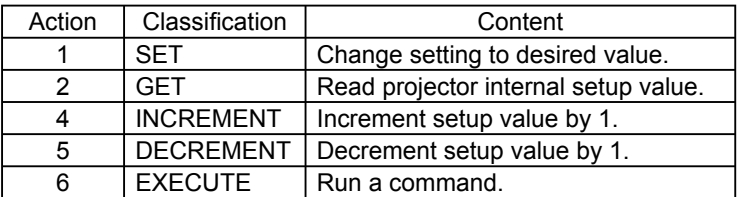

### **Requesting projector status (Get command)**

- (1) Send the request code Header + Command data ('02H'+'00H'+ type (2 bytes)+'00H' +'00H') from the computer to the projector.
- (2) The projector returns the response code '1DH'+ data (2 bytes) to the computer.

### **Changing the projector settings (Set command)**

- (1) Send the setting code Header + Command data ('01H'+'00H'+ type (2 bytes) + setting code (2 bytes)) from the computer to the projector.
- (2) The projector changes the setting based on the above setting code.
- (3) The projector returns the response code '06H' to the computer.

### **Using the projector default settings (Reset Command)**

- (1) The computer sends the default setting code Header + Command data  $(06H'+00H'+$  type (2 bytes)  $+(00H'+00H')$  to the projector.
- (2) The projector changes the specified setting to the default value.
- (3) The projector returns the response code '06H' to the computer.

### **Increasing the projector setting value (Increment command)**

- (1) The computer sends the increment code Header + Command data  $('04H'+'00H'+$  type (2 bytes)  $+(00H'+'00H')$  to the projector.
- (2) The projector in creases the setting value on the above setting code.
- (3) The projector returns the response code '06H' to the computer.

### **Decreasing the projector setting value (Decrement command)**

- (1) The computer sends the decrement code Header + Command data ('05H'+'00H'+ type (2 bytes) +'00H' + '00H') to the projector.
- (2) The projector decreases the setting value on the above setting code.
- (3) The projector returns the response code '06H' to the computer.

### **When the projector cannot understand the received command**

When the projector cannot understand the received command, the error code '15H' is sent back to the computer.

Sometimes the projector cannot properly receive the command. In such a case, the command is not executed and the error code '15H' is sent back to the computer. If this error code is returned, send the same command again.

#### **When the projector cannot execute the received command.**

When the projector cannot execute the received command, the error code '1CH' + 'xxxxH' is sent back to the computer. When the data length is greater than indicated by the data length code, the projector ignore the excess data code.

Conversely when the data length is shorter than indicated by the data length code, an error code will be returned to the computer.

**NOTE** • Operation cannot be quaranteed when the projector receives an undefined command or data.

• Provide an interval of at least 40ms between the response code and any other code.

• The projector outputs test data when the power supply is switched ON, and when the lamp is lit. Ignore this data.

• Commands are not accepted during warm-up.

**Command Control via the Network** 

### **Communication Port**

The following two ports are assigned for the command control.

TCP #23

TCP #9715

### **Command Control Settings**

Configure the following items form a web browser when command control is used.

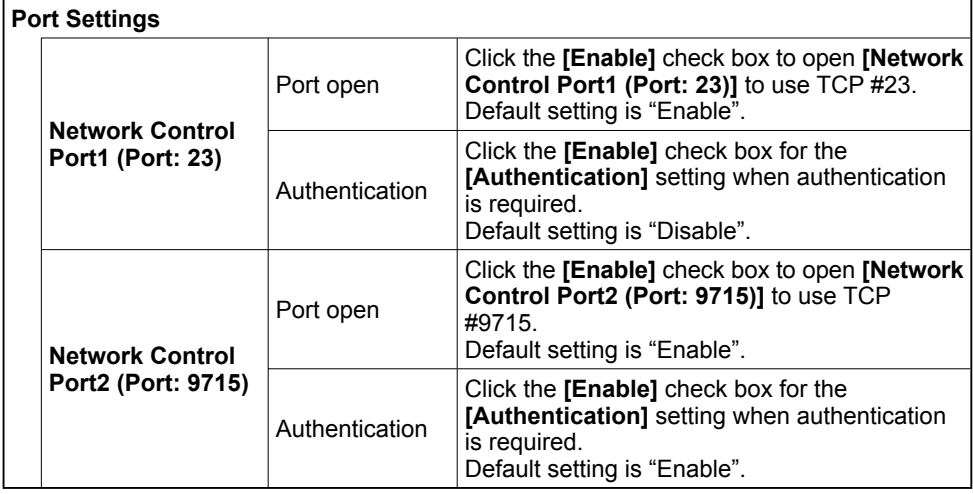

When the authentication setting is enabled, the following settings are required.

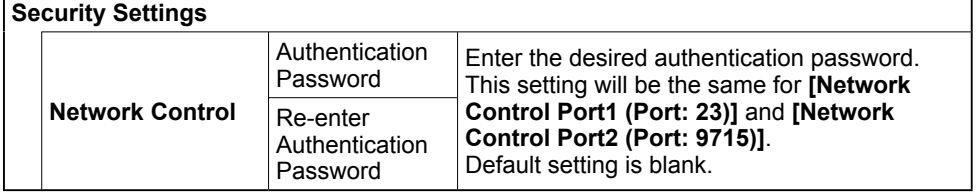

### Command Format

### **[TCP #23]**

### 1. Protocol

Consist of header (7 bytes) + command data (6 bytes)

### 2. Header

 $BE + EF + 03 + 06 + 00 + CRC$  low + CRC high CRC low: Lower byte of CRC flag for command data CRC high: Upper byte of CRC flag for command data

### 3. Command data

Command data chart

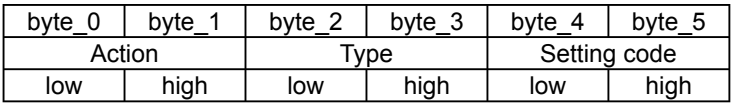

Action (byte\_0 - 1)

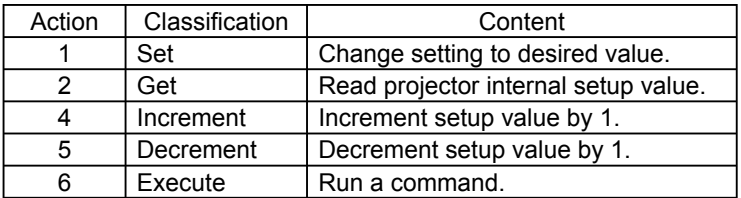

### **Requesting projector status (Get command)**

- (1) Send the following request code from the PC to the projector.  *Header + Command data ('02H' + '00H' + type (2 bytes) + '00H' + '00H')*
- (2) The projector returns the response code *'1DH' + data (2 bytes)* to the PC.

### **Changing the projector settings (Set command)**

- (1) Send the following setting code from the PC to the projector.  *Header + Command data ('01H' + '00H' + type (2 bytes) + setting code (2 bytes))*
- (2) The projector changes the setting based on the above setting code.
- (3) The projector returns the response code *'06H'* to the PC.

### **Using the projector default settings (Reset Command)**

- (1) The PC sends the following default setting code to the projector.  *Header + Command data ('06H' + '00H' + type (2 bytes) + '00H' + '00H')*
- (2) The projector changes the specified setting to the default value.
- (3) The projector returns the response code *'06H'* to the PC.

### **Increasing the projector setting value (Increment command)**

- (1) The PC sends the following increment code to the projector.  *Header + Command data ('04H' + '00H' + type (2 bytes) + '00H' + '00H')*
- (2) The projector increases the setting value on the above setting code.
- (3) The projector returns the response code *'06H'* to the PC.

### **Decreasing the projector setting value (Decrement command)**

(1) The PC sends the following decrement code to the projector.

 *Header + Command data ('05H' + '00H' + type (2 bytes) + '00H' + '00H')*

(2) The projector decreases the setting value on the above setting code.

(3) The projector returns the response code *'06H'* to the PC.

### **When the projector cannot understand the received command**

When the projector cannot understand the received command, the error code *'15H'*  is sent back to the PC.

Sometimes the projector cannot properly receive the command. In such a case, the command is not executed and the error code *'15H'* is sent back to the PC. If this error code is returned, send the same command again.

### **When the projector cannot execute the received command.**

When the projector cannot execute the received command, the error code *'1CH' + 'xxxxH'* is sent back to the PC.

When the data length is greater than indicated by the data length code, the projector ignore the excess data code. Conversely when the data length is shorter than indicated by the data length code, an error code will be returned to the PC.

#### **When authentication error occurred.**

When authentication error occurred, the error code the *'1FH' + '0400H'* is sent back to the PC.

**NOTE**  $\cdot$  Operation cannot be guaranteed when the projector receives an undefined command or data.

• Provide an interval of at least 40ms between the response code and any other code.

• Commands are not accepted during warm-up.

## **[TCP #9715]**

### 1. Protocol

Consist of header (1 byte) + data length (1 byte) + command data (13 bytes) + check sum (1 bytes) + connection ID (1 byte).

#### 2. Header

02, Fixed

### 3. Data Length

Network control commands byte length (0D, Fixed)

#### 4. Command data

Network control commands that start with BE EF (13bytes).

### 5. Check Sum

This is the value to make zero on the addition of the lower 8 bits from the header to the checksum.

### 6. Connection ID

Random value from 0 to 255 (This value is attached to the reply data).

### 7. Reply Data

The connection ID (the data is same as the connection ID data on the sending data format) is attached to the Network control commands reply data.

ACK reply: *'06H' + 'xxH'* NAK reply: *'15H' + 'xxH'* Error reply: *'1CH' + 'xxxxH' + 'xxH'* Data reply: *'1DH' + 'xxxxH' + 'xxH'* Projector busy reply: *'1FH' + 'xxxxH' + 'xxH'* Authentication error reply: *'1FH' + '0400H' + 'xxH'* (*'xxH'* : connection ID)

## Automatic Connection Break

The TCP connection will be automatically disconnected after there is no communication for 30 seconds after being established.

## Authentication

The projector does not accept commands without authentication success when authentication is enabled. The projector uses a challenge response type authentication with an MD5 (Message Digest 5) algorithm. When the projector is using a LAN, a random 8 bytes will be returned if authentication is enabled. Bind this received 8 bytes and the authentication password and digest this data with the MD5 algorithm and add this in front of the commands to send.

Following is a sample if the authentication password is set to "password" and the random 8 bytes are "a572f60c".

- 1) Select the projector.
- 2) Receive the random 8 bytes "a572f60c" from the projector.
- 3) Bind the random 8 bytes "a572f60c" and the authentication password "password" and it becomes "a572f60cpassword".
- 4) Digest this bind "a572f60cpassword" with MD5 algorithm. It will be "e3d97429adffa11bce1f7275813d4bde".
- 5) Add this "e3d97429adffa11bce1f7275813d4bde" in front of the commands and send the data.

Send "e3d97429adffa11bce1f7275813d4bde"+command.

6) When the sending data is correct, the command will be performed and the reply data will be returned. Otherwise, an authentication error will be returned.

NOTE • As for the transmission of the second or subsequent commands, the authentication data can be omitted when the same connection.

### Daisy Chain Communication

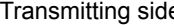

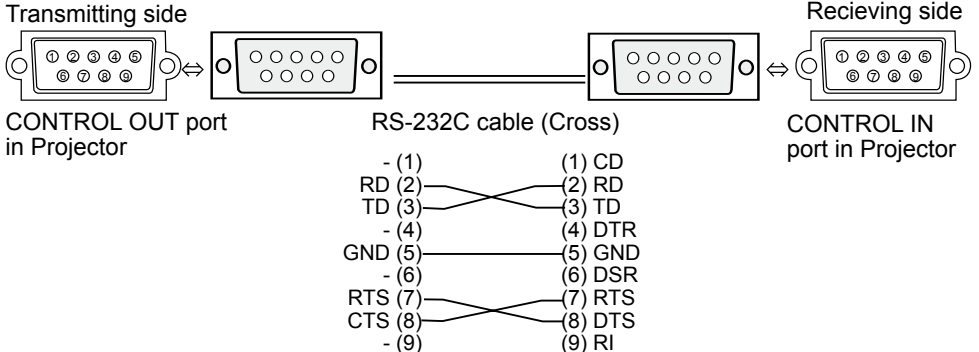

#### 1.Communications setting - (9) (9) RI

Set the same communication settings (selecting from options below) on the CONTROL terminal for transmitting and receiving side connected with a RS-232C cable.

Baud rate: 4800 / 9600 / 19200 / 38400 bps

Parity NONE / ODD / EVEN

Data bit: 8 bit (fixed)

Start bit: 1 bit (fixed)

Stop bit: 1 bit (fixed)

### 2.Commans available only for daisy chain communication

The projector supports the following commands only for daisy chain.

- (1) Control the projector (Set/Increment/Decrement/Execute)
- (2) Get the projector's status (Get)
- (3) Get the number of connected projectors
- $(4)$  Set the communication Group identification and Communication ID.

 $(5)$  Get the communication Group identification and Communication ID.

# 3.Command format

### Protocol

Consist of header data (7 bytes) + command data (6 bytes)

### Header

 $BE + EF + Packet$  Type + 06 + Group + ID + Checksum Data chart

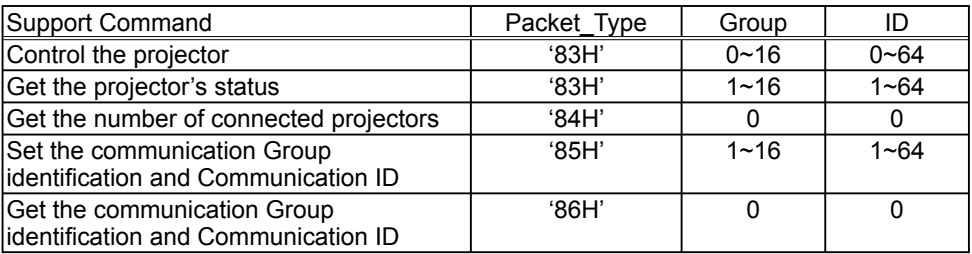

### **Calculation of Checksum**

Sum up all of 12 bytes except the Checksum, then make the bit inversion of the lowest byte of the total, and add 1 to the inverted byte. The calculated result is the Checksum data.

Exp. Communication Group: A / Communication ID: 1

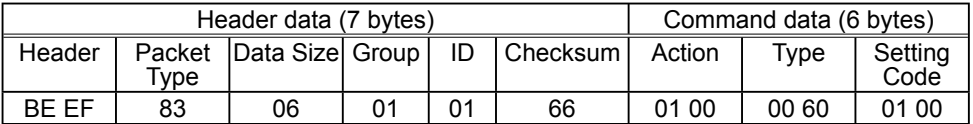

 $BF + FF + 83 + 06 + 01 + 01 + 01 + 00 + 00 + 60 + 01 + 00 = 029AH'$ 

The lowest byte of '029AH' is '9AH' (1001 1010). Making the bit inversion of the '9AH' gets '65H' (0110 0101), then, add 1. The calculated checksum is '66H'.

#### **Group and ID Settings**

This daisy chain command can adjust the control range by using the Group identification and ID.

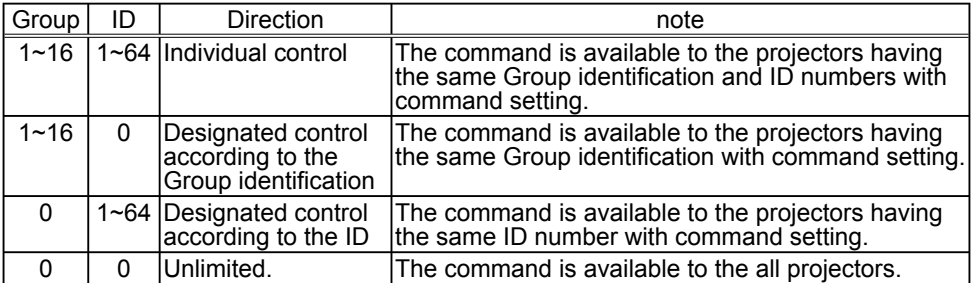

### Command data

① Control the projector

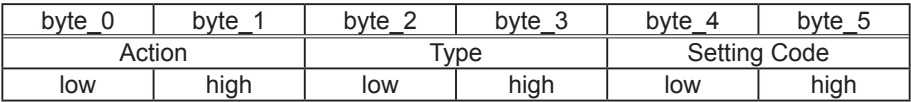

Action (byte\_0-1)

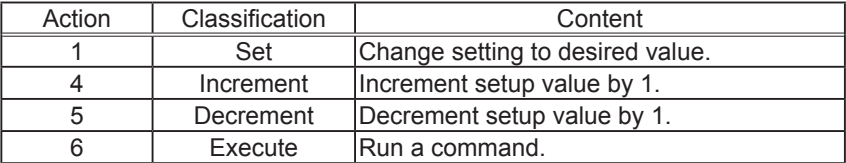

Note: For the Type and Setting Code, see the RS-232C communication/ Network command table (**20**).

### ② Get the projector's status

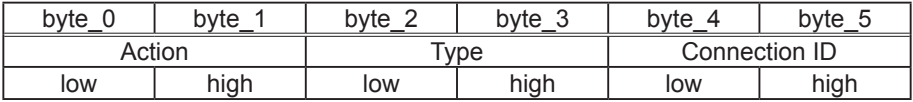

Action (byte 0-1)

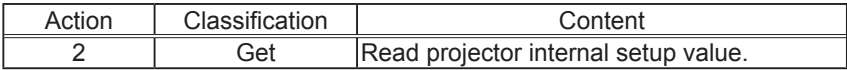

### Connection ID (byte\_4-5)

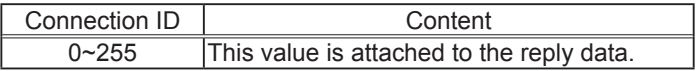

#### ③ Other commands

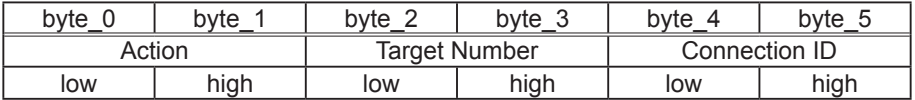

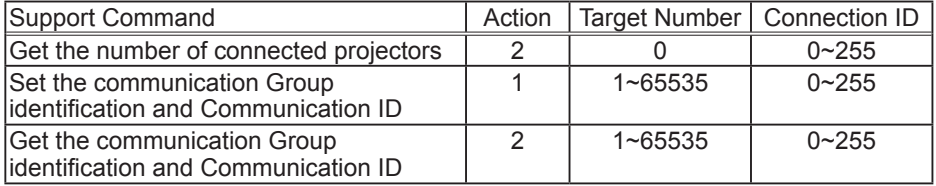

### Command data

Requesting projector status (Get command)

- (1) Send the following request code from the PC to the projector. Header + Command data ('02H' + '00H' + type (2 bytes) + connection ID (2 bytes))
- (2) The projector returns the response code to the PC. '9DH' +  $02H$ ' + connection ID (2 bytes) + data (2 bytes) When the projector cannot understand the received command, the error code is sent back to the PC. '95H' + '02H' + connection ID (2 bytes) + '00H' + '00H' When the projector cannot execute the received command, the error code is sent back to the PC. '9CH' + '02H' + connection ID (2 bytes) + error code (2 bytes) Action (byte 0-1)

Error Code

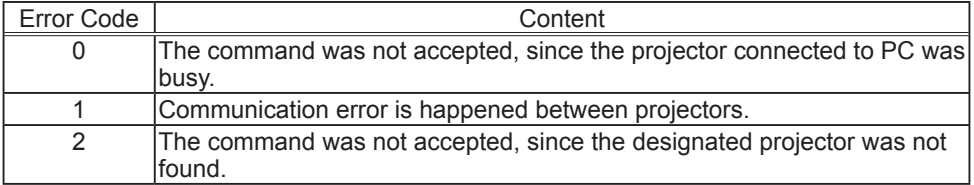

Changing the projector settings (Set command)

(1) Send the following request code from the PC to the projector.

Header + Command data ('01H' + '00H' + type (2 bytes) + setting code (2 bytes))

(2) The projector changes the setting based on the above setting code.

(3) Projector does not send out the response data.

Using the projector default settings (Reset Command)

(1) The PC sends the following default setting code to the projector.

Header + Command data ('06H' + '00H' + type (2 bytes) + '00H' + '00H')

(2) The projector changes the specified setting to the default value.

(3) Projector does not send out the response data.

Increasing the projector setting value (Increment command)

(1) The PC sends the following increment code to the projector.

Header + Command data ('04H' + '00H' + type (2 bytes) + '00H' + '00H')

(2) The projector increases the setting value on the above setting code.

(3) Projector does not send out the response data.

Decreasing the projector setting value (Decrement command)

(1) The PC sends the following decrement code to the projector.

Header + Command data ('05H' + '00H' + type (2 bytes) + '00H' + '00H')

(2) The projector decreases the setting value on the above setting code.

(3) Projector does not send out the response data.

### Get the number of connected projectors

(1) Send the following request code from the PC to the projector.

Header + Command data ('02H' + '00H' + '00H' + '00H' + connection ID (2 bytes)) (2) The projector returns the response code to the PC.

'9EH' + '04H' + connection ID (2 bytes) + number of projectors (2 bytes) + group (1  $b$ vte) + ID (1 byte)

When the projector cannot understand the received command, the error code is sent back to the PC.

'96H' + '04H' + connection ID (2 bytes) + '00H' + '00H' + '00H' + '00H'

When the projector cannot execute the received command, the error code is sent back to the PC.

'9FH' + '06H' + connection ID (2 bytes) + position number of projector having an error\* (2 bytes) + group (1 byte) + ID (1 byte) + error code (2 bytes)

 \*The position number is counted from the projector connected to PC directly, which has No.1 as position number. Then, the next one is No.2 and so on. Error Code

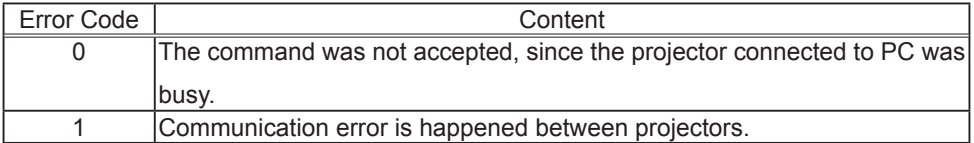

### Set the communication Group identification and Communication ID

(1) Send the following setting code from the PC to the projector.

Header + Command data ('01H' + '00H' + target number (2 bytes) + connection ID (2 bytes))

(2) The projector changes the group and ID setting based on the above setting code.

(3) Projector does not send out the response data.

### Get the communication Group identification and Communication ID

(1) Send the following request code from the PC to the projector.

Header + Command data ('02H' + '00H' + target number (2 bytes) + connection ID (2 bytes))

(2) The projector returns the response code to the PC.

 $'90H' + '04H' +$  connection ID (2 bytes) + target number (2 bytes) + group (1 byte)  $+$  ID (1 byte)

When the projector cannot understand the received command, the error code is sent back to the PC.

'97H' + '04H' + connection ID (2 bytes) + '00H' + '00H' + '00H' + '00H'

When the projector cannot execute the received command, the error code is sent back to the PC.

'91H' + '06H' + connection ID (2 bytes) + position number of projector having an error\* (2 bytes) + group (1 byte) + ID (1 byte) + error code (2 bytes)

\* The position number is counted from the projector connected to PC directly, which has No.1 as position number. Then, the next one is No.2 and so on. Error Code

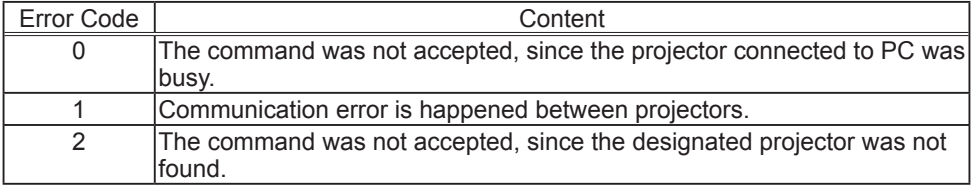

NOTE • As for the transmission of the second or subsequent commands, the authentication data can be omitted when the same connection.

• Commands are not accepted during warm-up.

•To use the daisy chain communication, set the DAISY CHAIN of the

COMMUNICATIONTYPE item in the OPTION menu on the OSD (On Screen Display)

(*User's Manual (detailed) - Operating Guide*)

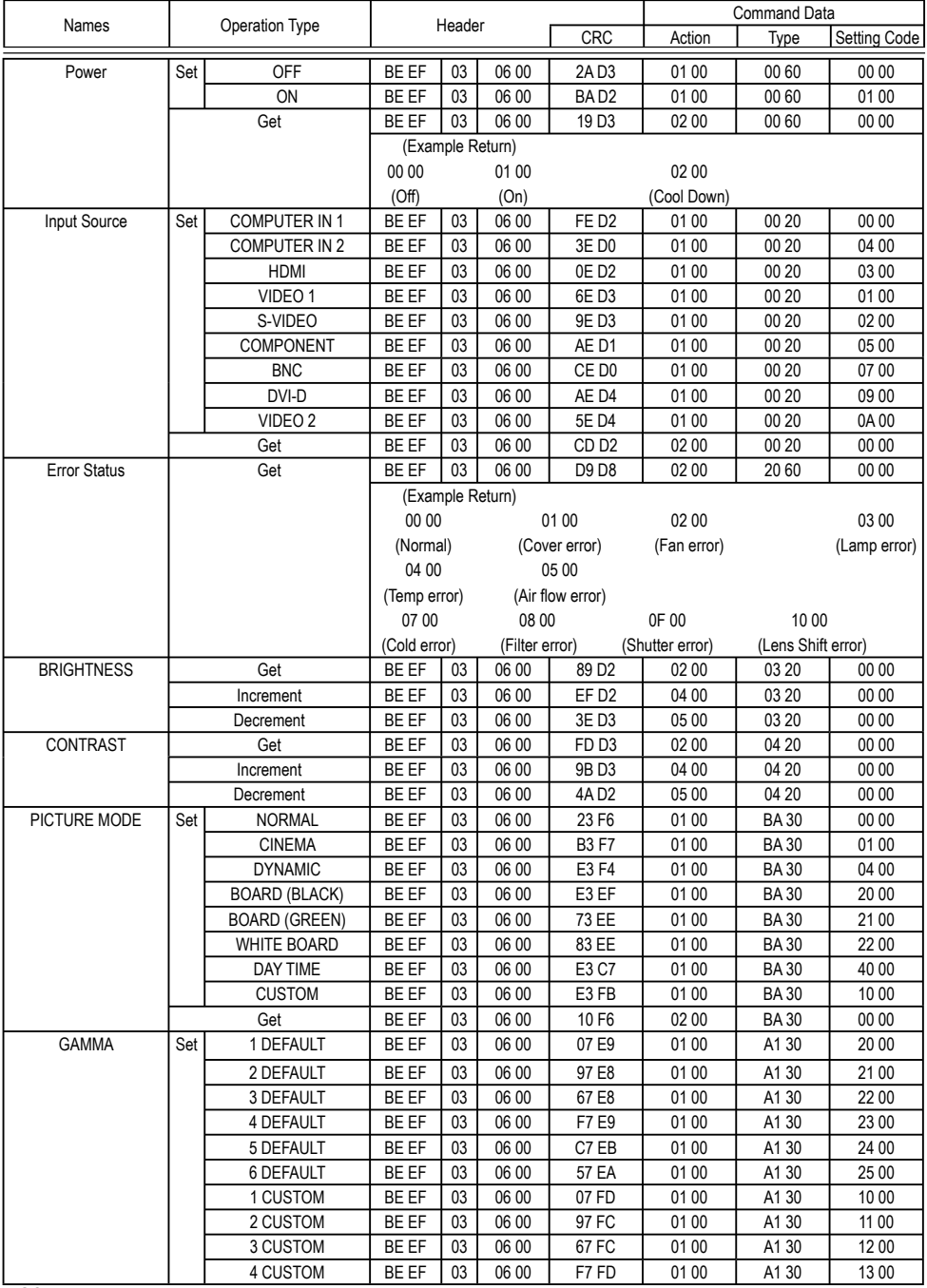

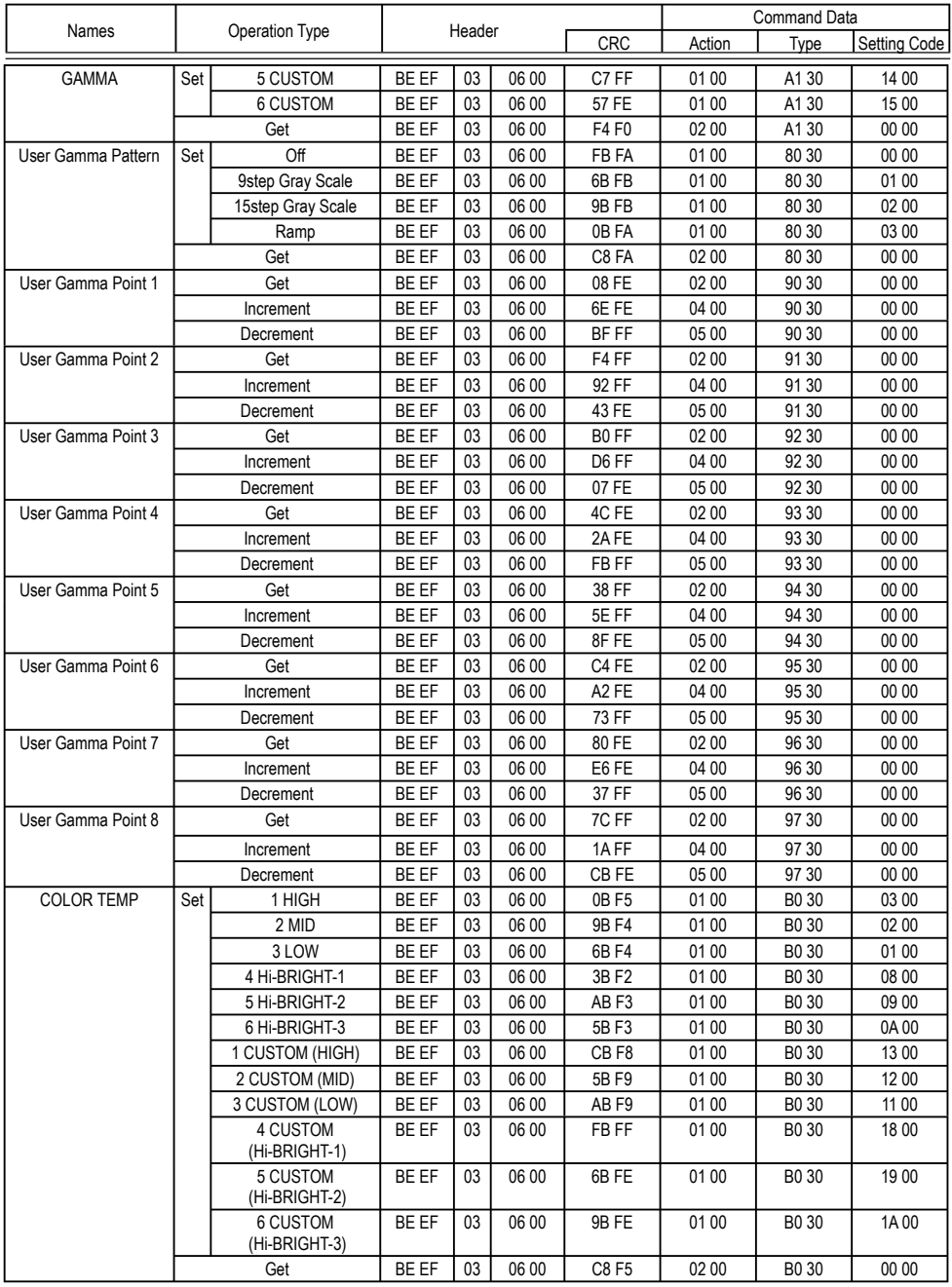

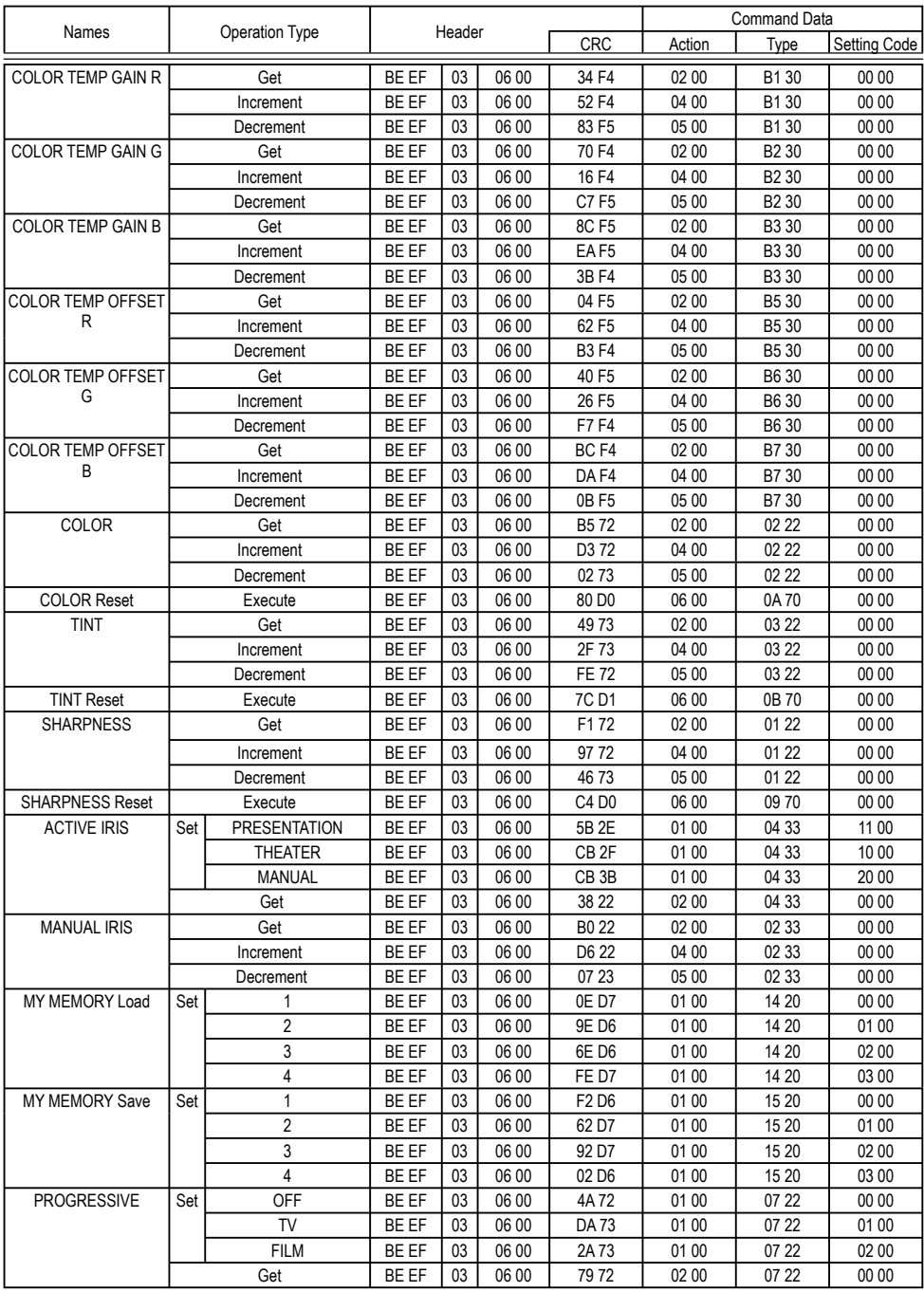

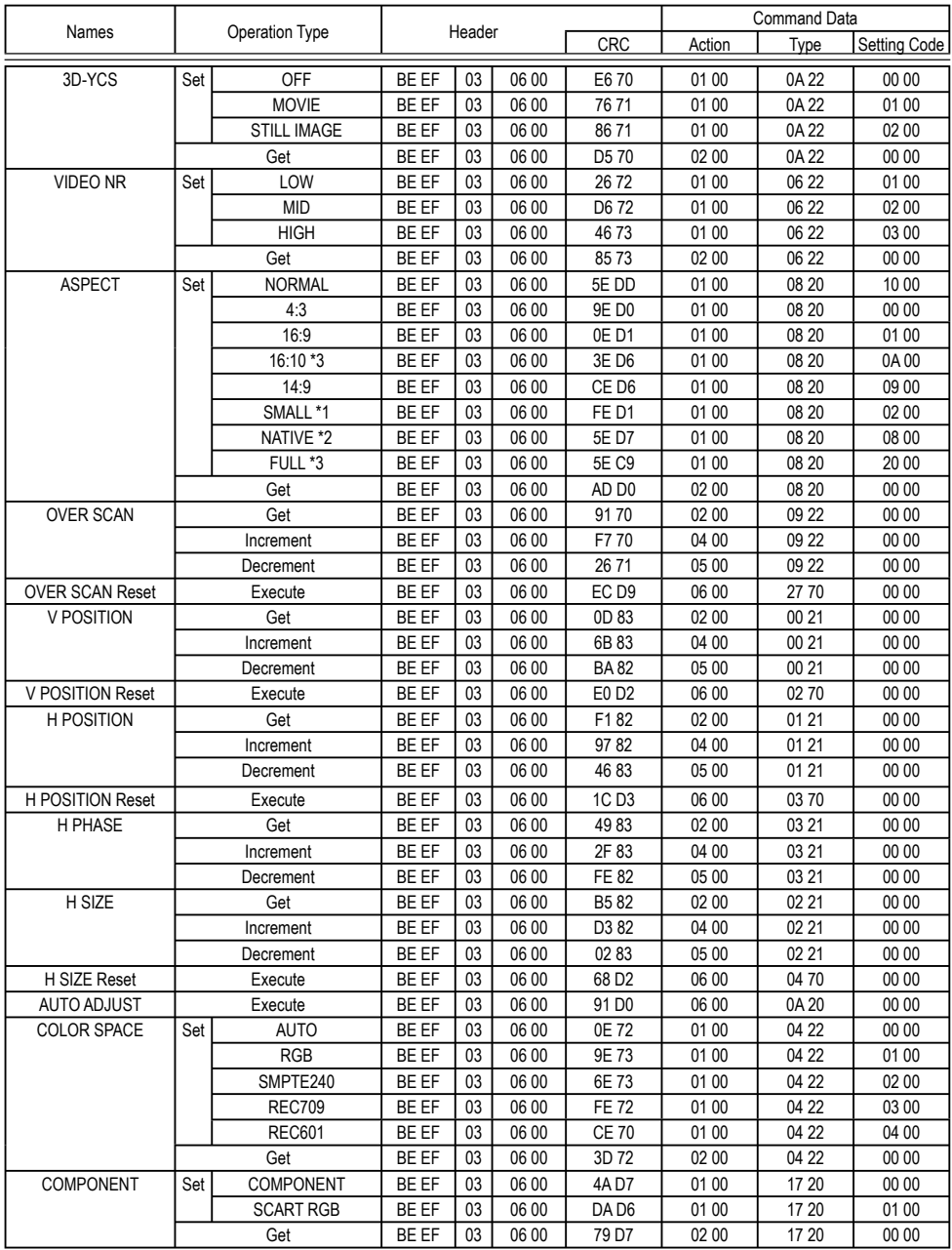

\*1 CP-X10000, CP-SX12000 only. \*2 CP-WX11000, CP-SX12000 only.

\*3 CP-WX11000 only.

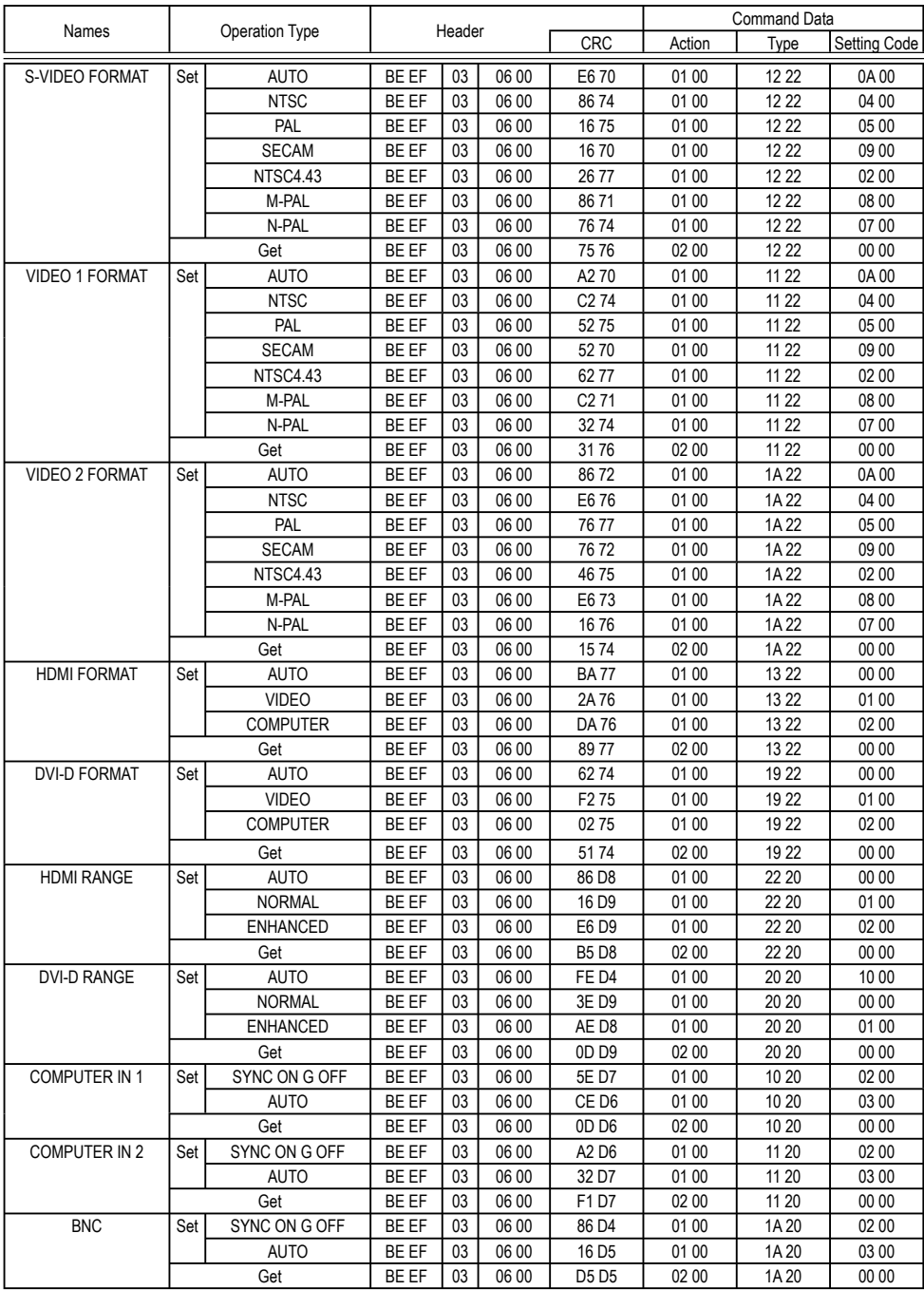

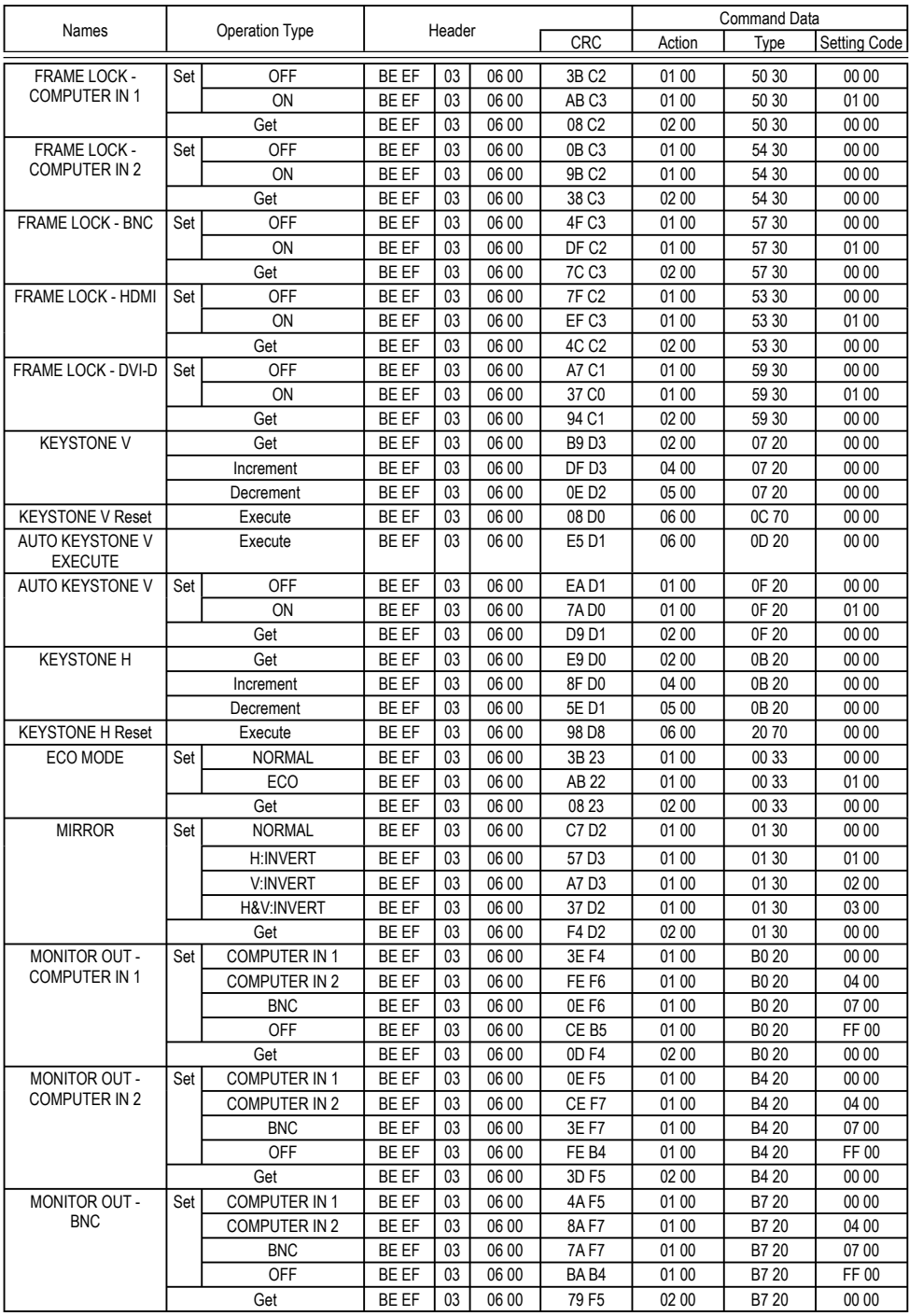

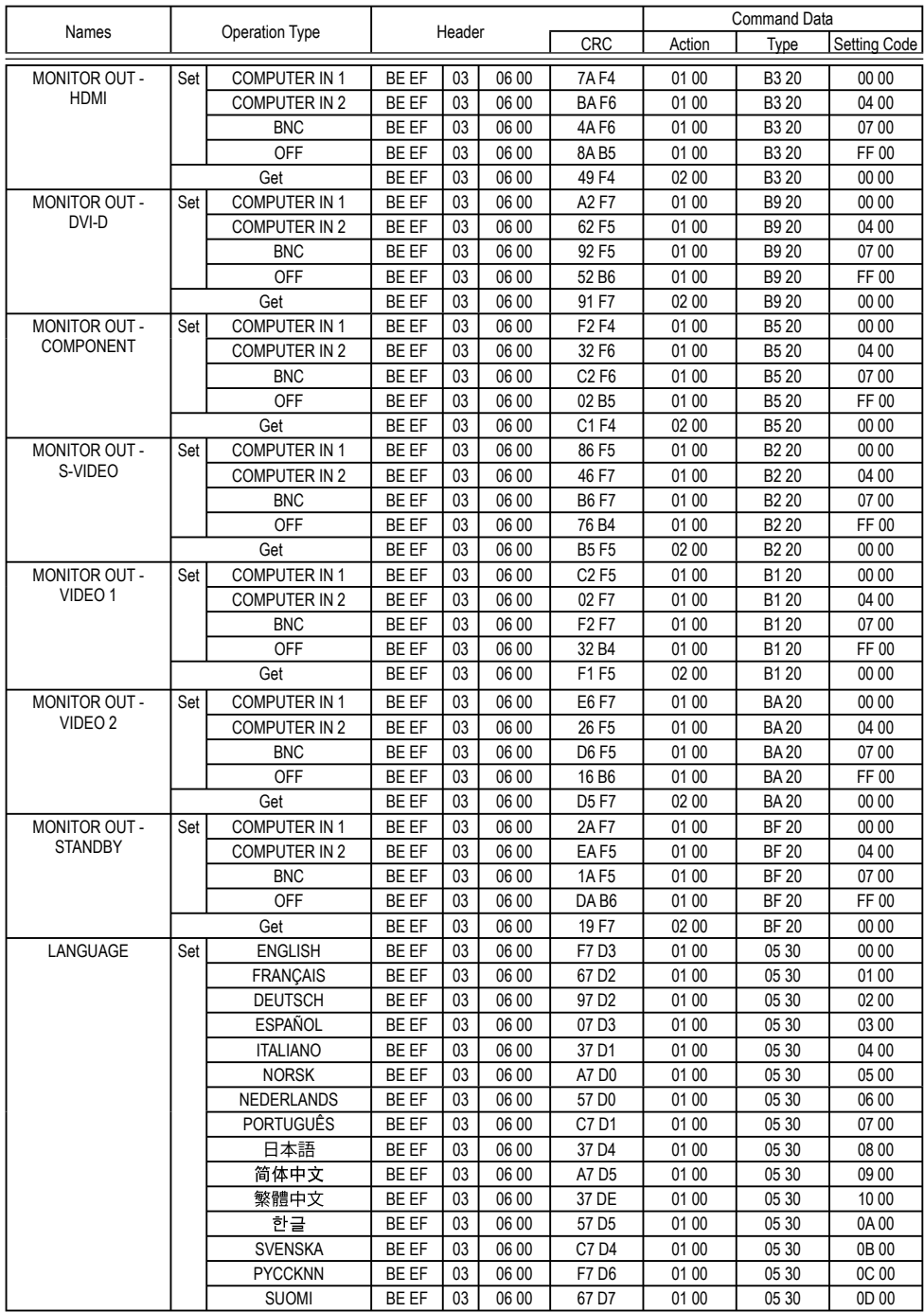

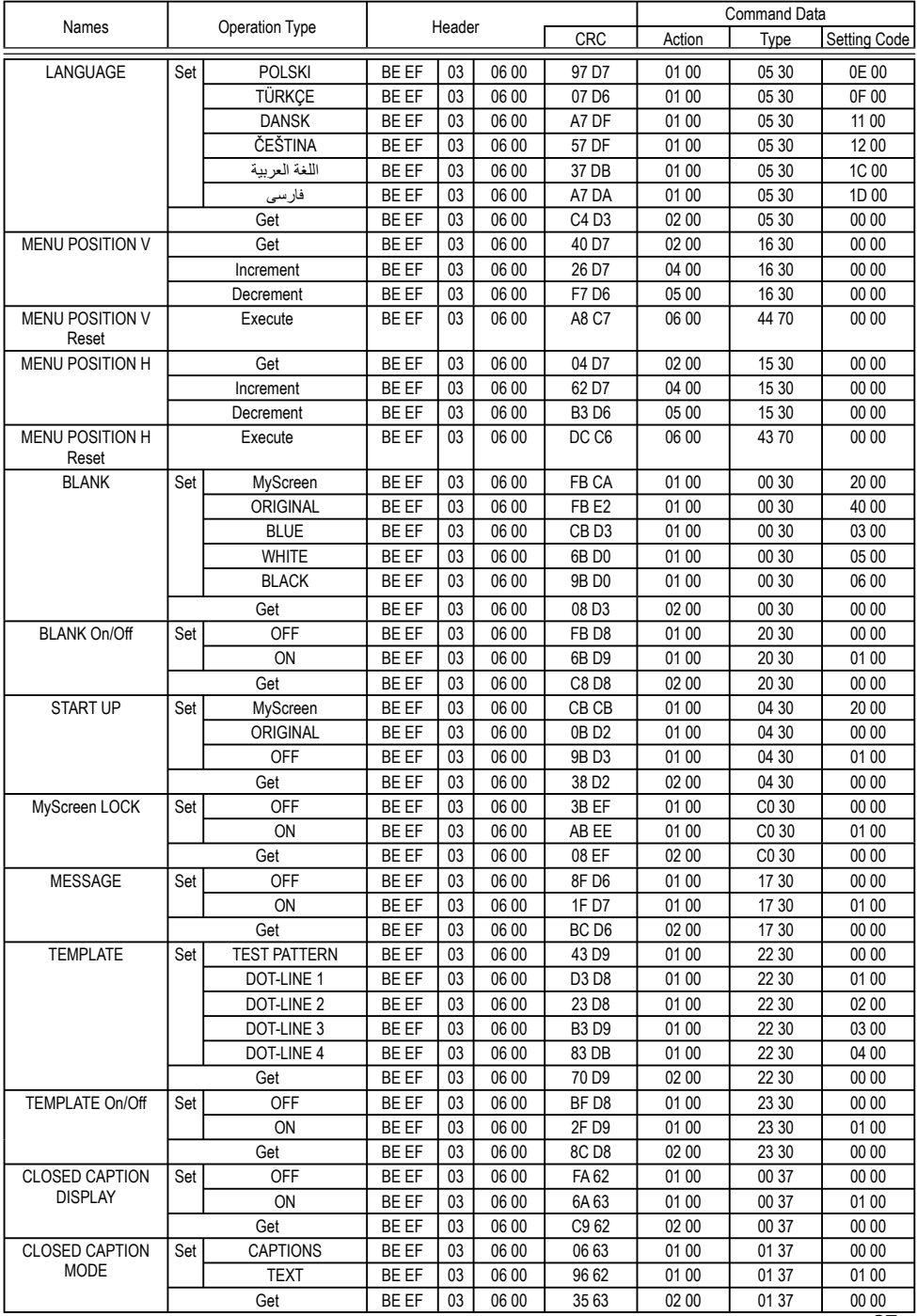

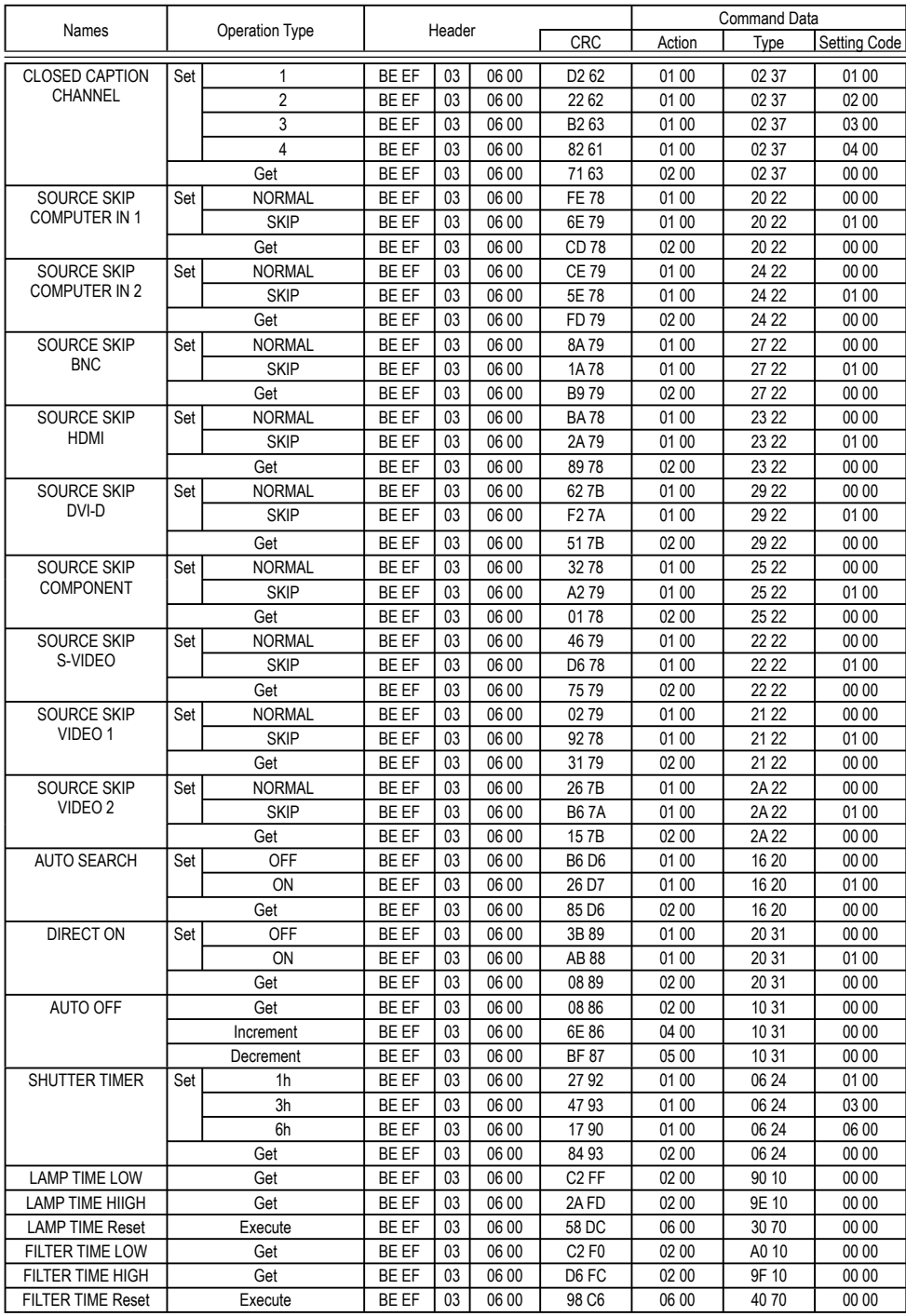

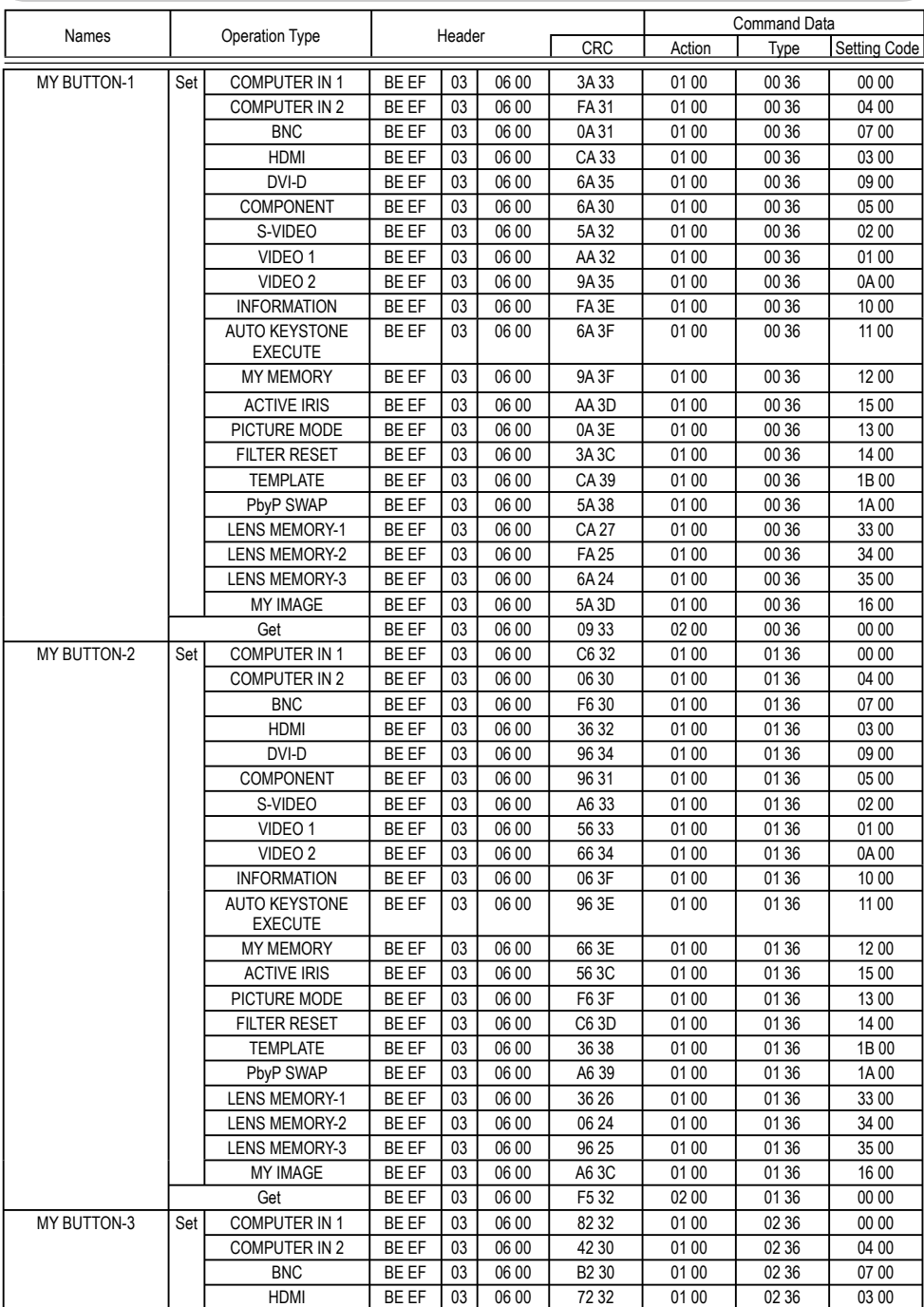

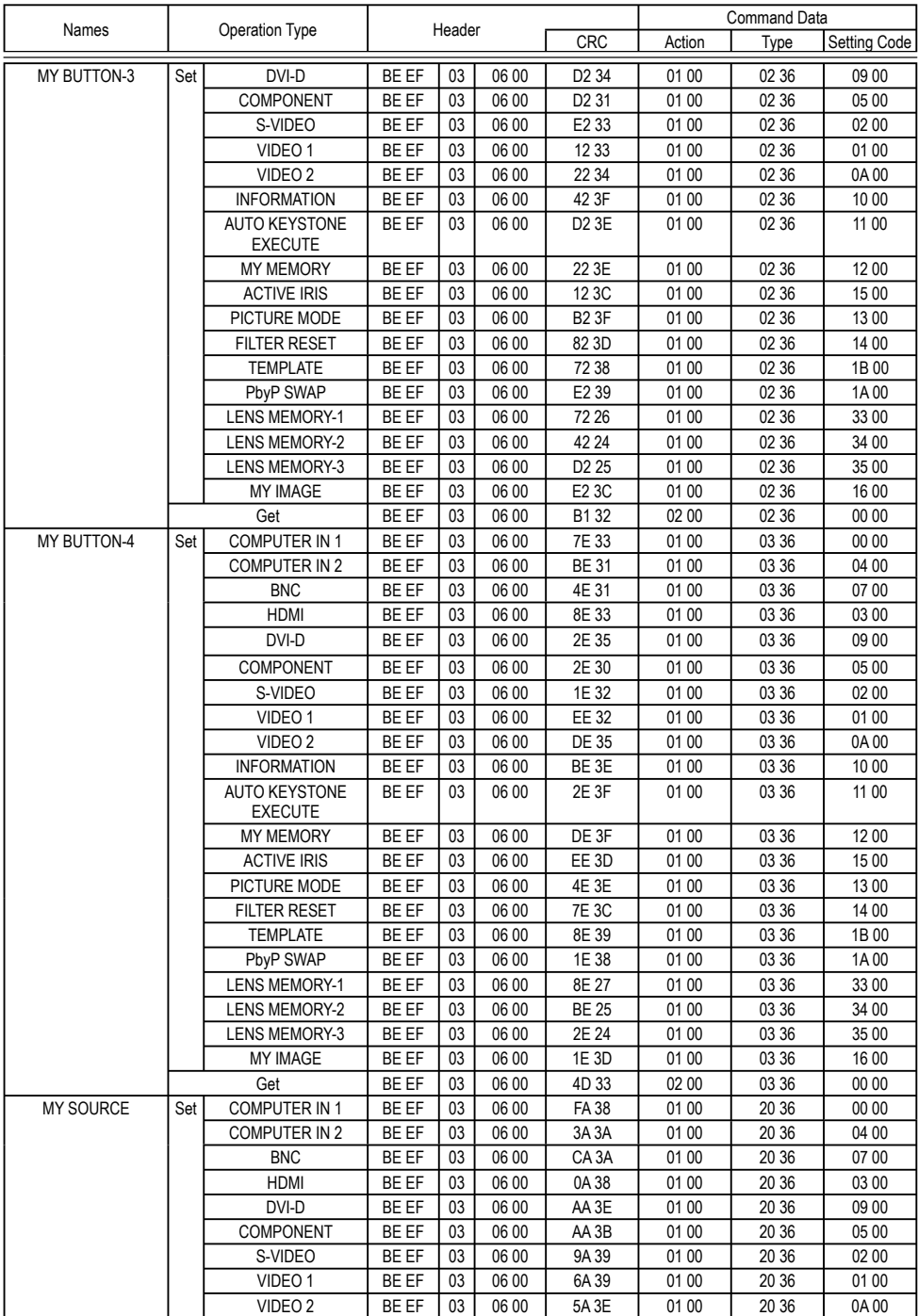

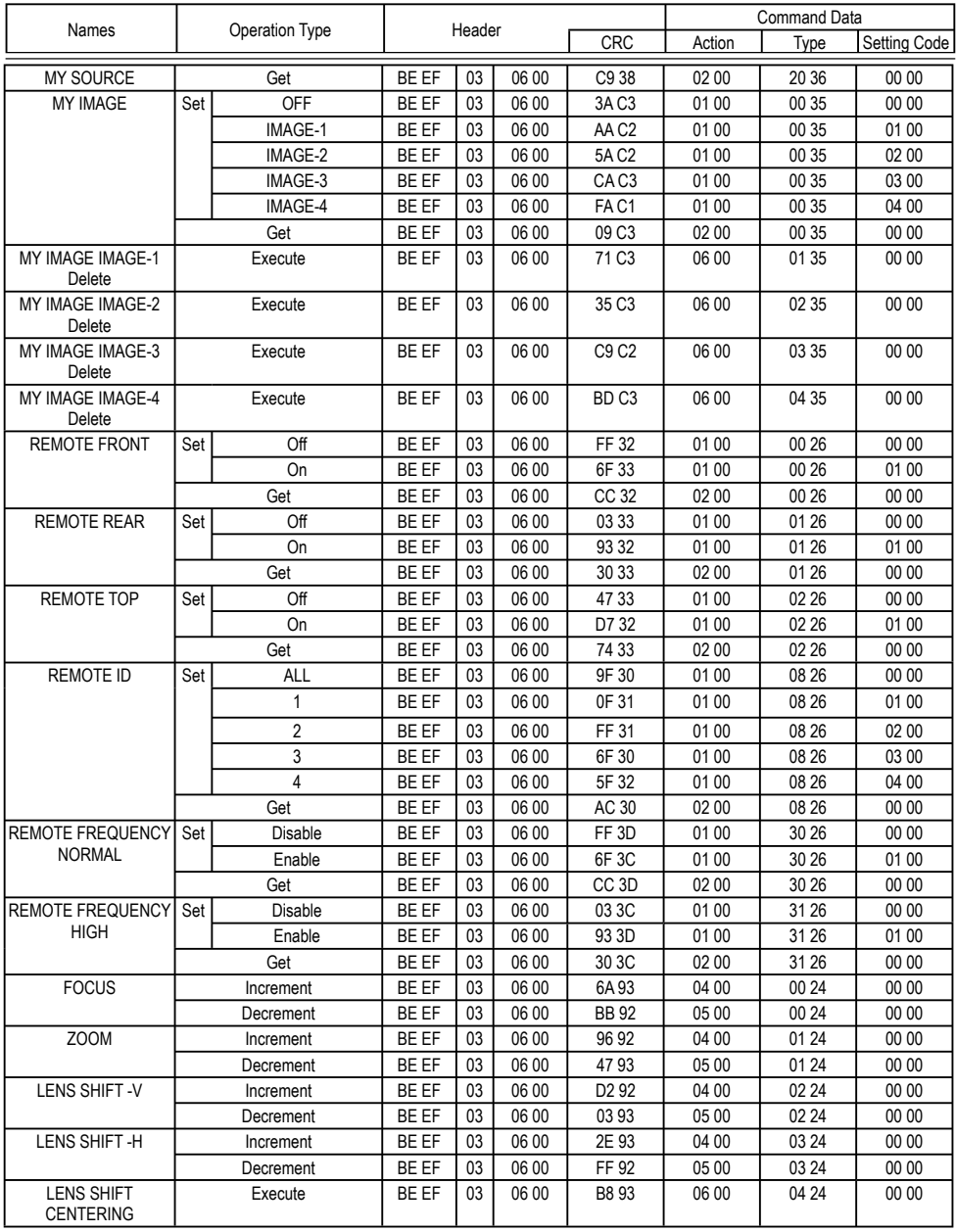

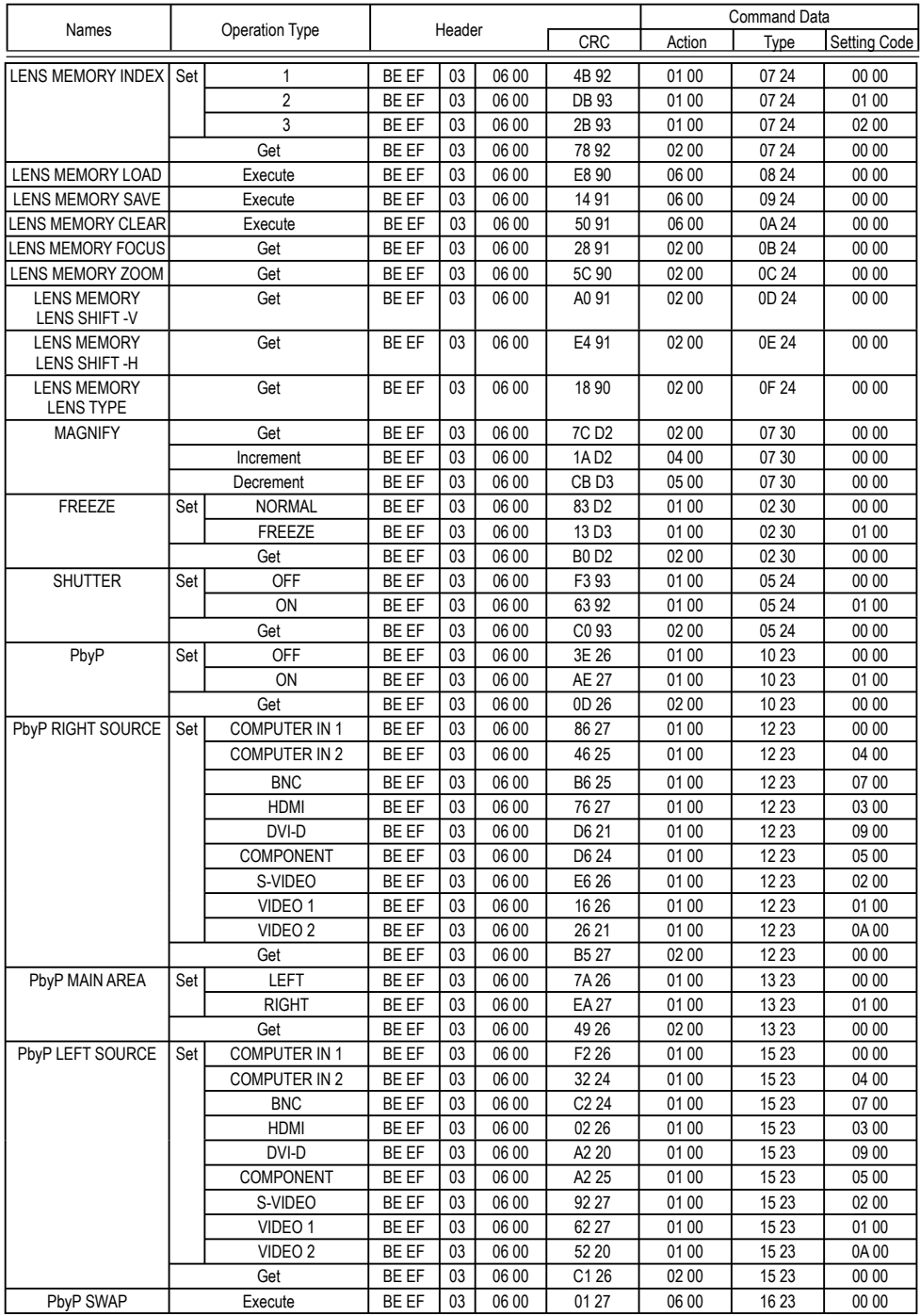